# **ERFOS-ISP-2 Programmieradapter für AVR Controller mit ISP, PDI und TPI Protokoll**

- **Programmieradapter für AVR-Microcontroller der Firma ATMEL.**
- **ISP-Programmierinterface für AT90, ATMega, ATTiny**
- **TPI-Programmierinterface für ATTiny4,5,9,10**
- **PDI-Programmierinterface für ATXmega**
- **10-poliger und 6-poliger Programmieranschluss**
- **Programmierspannung 3,3V und 5 V per Jumper auswählbar**
- **Stromversorgung für externe Schaltung (max. 50mA) per Jumper aktivierbar**
- **AVRISP-MkII kompatible USB-Schnittstelle**
- **Kann direkt mit AVR Studio 4 benutzt werden**
- **Verwendung mit AVRDUDE über Libusb-Filter möglich**
- **12 Volt Generator on Board für TPI-Controller, bei denen der Reset-PIN deaktiviert wurde**
- **Taktausgang für ISP-Controller, bei denen die Fuses zur Takterzeugung falsch gesetzt wurden**
- **Leuchtdioden zur Funktionskontrolle**
- **Bios per USB updatefähig**

ERFOS-ISP-2 ist ein USB-Programmieradapter, der zur Programmierung der populären AVR-Controller von ATMEL eingesetzt werden kann. Neben dem bei den meisten Controllern der AT90, ATMega und ATTiny-Reihe vorhandenen ISP-Protokoll über die SPI-Pins kann ERFOS-ISP-2 auch die mit nur wenigen Pins ausgestatteten ATTiny4,5,9,10 über die TPI-Schnittstelle und auch die neuen ATXMega über die PDI-Schnittstelle programmieren.

ERFOS-ISP-2 arbeitet hervorragend mit AVR-Studio (getestet mit Version 4.18) zusammen, kann aber auch mit dem Kommandozeilentool AVRDUDE (getestet mit Version 5.10) benutzt werden.

Bei der Installation von AVR-Studio wird in der Regel der passende USB-Treiber von Jungo mit installiert. Sollte dies nicht geschehen sein, kann der Treiber jederzeit über die Datei "AVRJungoUSB.exe" nachinstalliert werden. Diese befindet sich in der Regel nach der Installation von AVR-Studio im Installationsverzeichnis.

Auch für die Verwendung mit AVRDUDE muß der Jungo-Treiber installiert sein. Hierbei ist jedoch noch zusätzlich der Libusb-Filter notwendig, damit AVRDUDE auf den Treiber zugreifen kann. Links zu den entsprechenden Tools finden Sie am Ende dieser Anleitung.

Ist der Jungo-USB Treiber installiert, sollte die grüne Leuchtdiode LED1 neben der USB-Buchse ständig leuchten, wenn der ERFOS-ISP-2 an den PC angesteckt wird.

In AVR-Studio 4 stellen Sie bitte den folgenden Programmer ein: AVRISP mkII mit der Schnittstelle USB.

Bitte achten Sie immer darauf, dass die Jumper auf dem ERFOS-ISP-Programmer richtig gesteckt sind:

- Für die Programmierung von ATXMega-Controllern darf nur 3,3V eingestellt sein.
- ATTiny-Controller über die TPI-Schnittstelle können nur mit 5V programmiert werden.
- Soll die externe Schaltung aus dem ERFOS-ISP-2 mit Strom versorgt werden, achten Sie bitte darauf, dass die Stromaufnahme maximal 50mA beträgt. Wird die Stromaufnahme zu hoch, kann die Spannung zusammenbrechen oder der Programmer zerstört werden. Zur Sicherheit sollte wenn immer möglich der zu programmierende Controller aus einer externen Spannungsquelle mit Strom versorgt werden.

# **PINBELEGUNG 6-POL ANSCHLUSS**

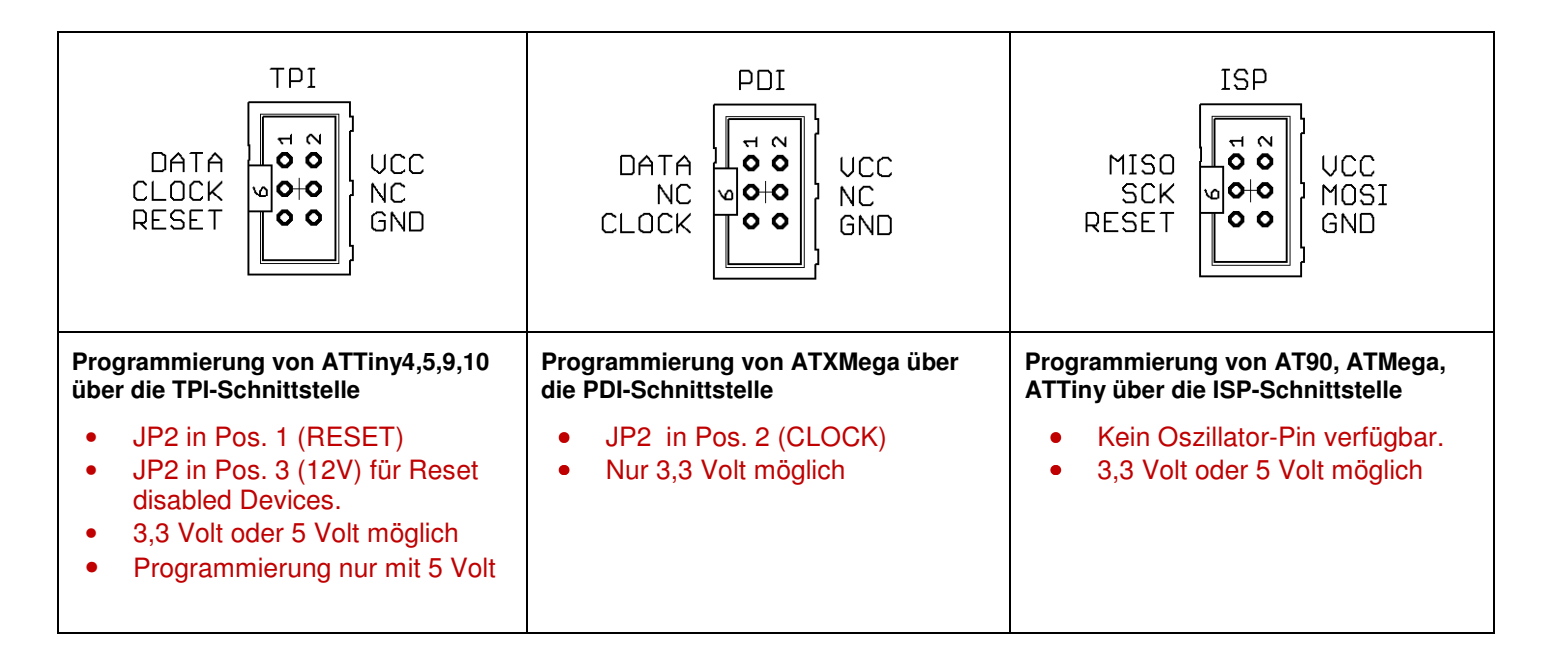

### **PINBELEGUNG 10-POL ANSCHLUSS**

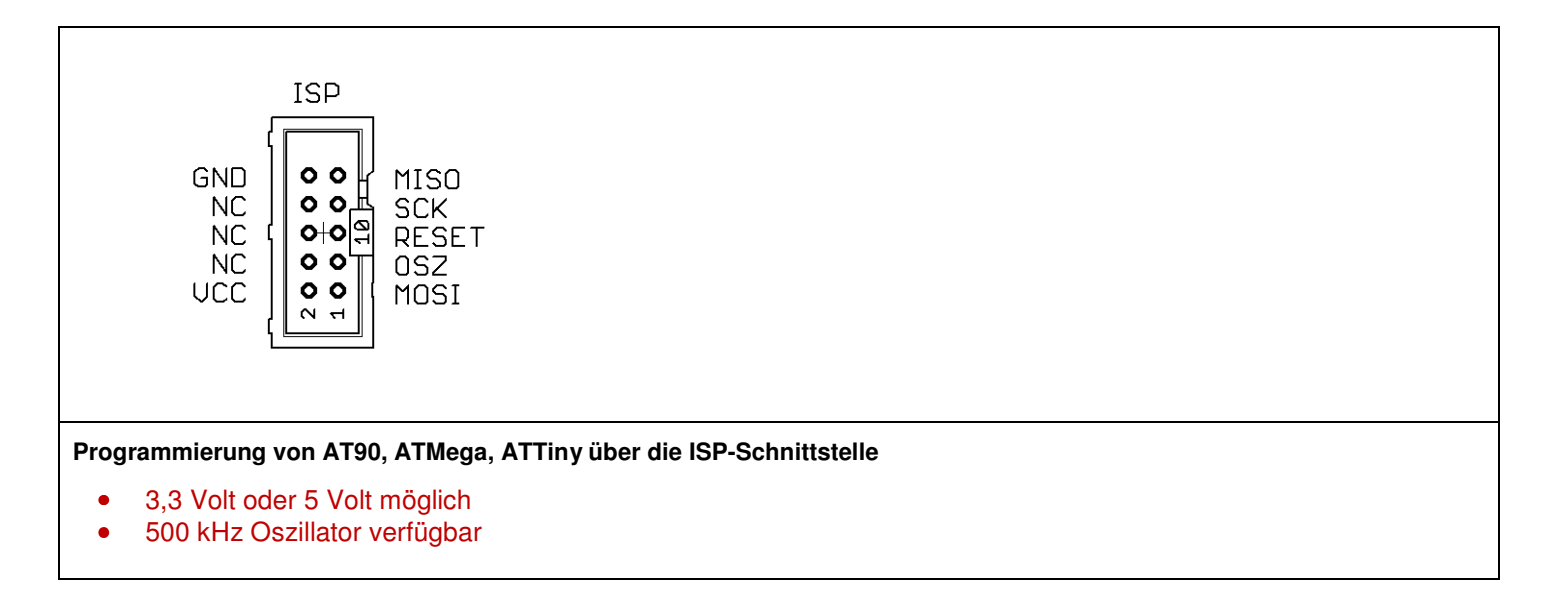

### **LAGE DER JUMPER UND LEUCHTDIODEN**

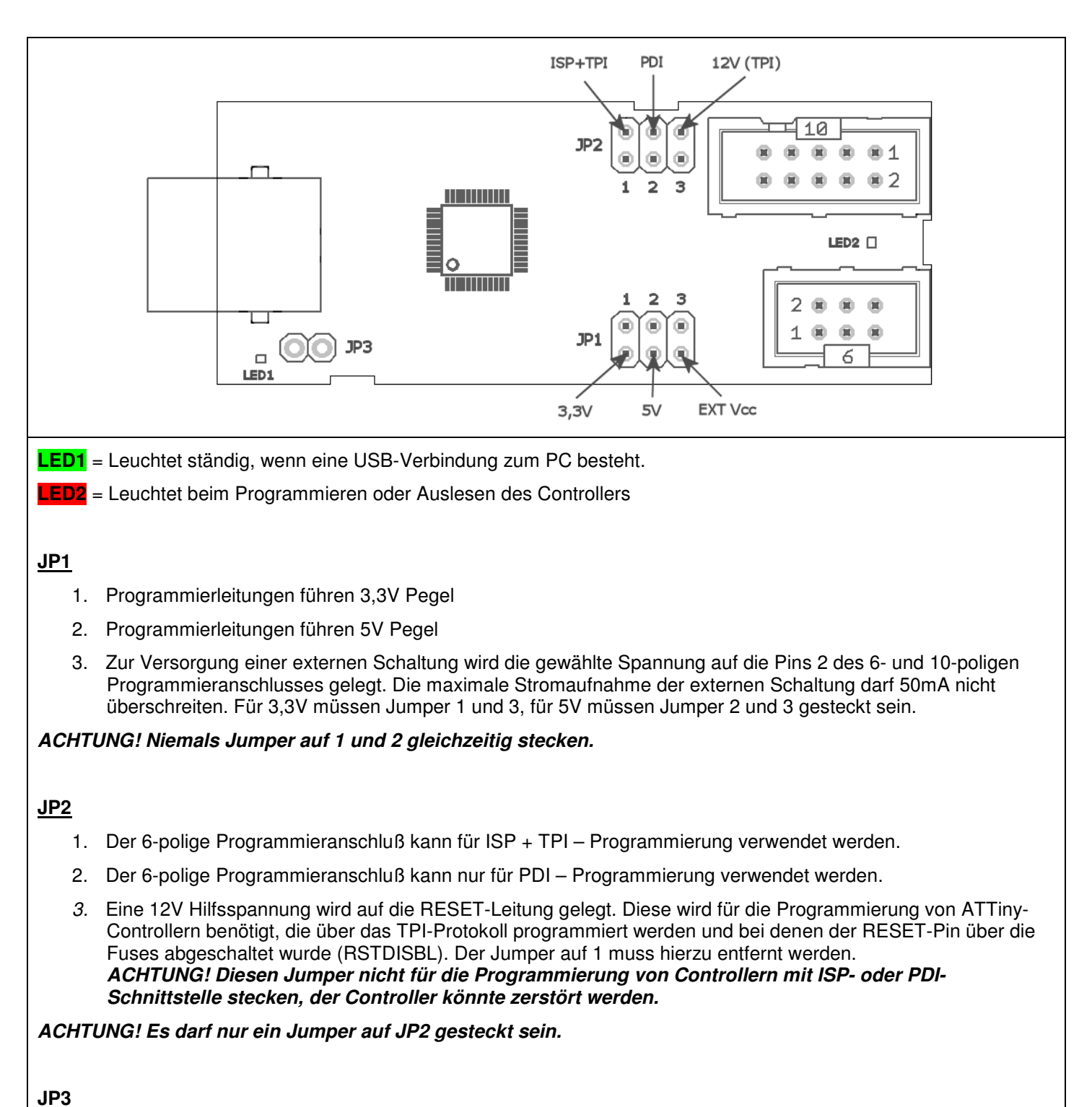

Muß zum Einspielen eines Bios-Updates gesteckt werden. Mehr Informationen hierzu finden Sie in der Anleitung zum Bios-Update-Tool (sobald verfügbar).

#### **Hinweise**

© Erwin Reuß; Folker Stange. Nutzung und Weitergabe dieser Informationen auch Auszugsweise nur mit Erlaubnis der Copyright-Inhaber. Alle Markennamen, Warenzeichen und eingetragenen Warenzeichen sind Eigentum Ihrer rechtmässigen Eigentümer und dienen hier nur der Beschreibung.

#### **Haftungshinweis**

Der Hersteller übernimmt keine Haftung für Schäden die durch Anwendung des ERFOS-ISP-2 entstehen könnten.

#### **Links:**

AVRDUDE, Projekt-Homepage: http://www.nongnu.org/avrdude/

AVRDUDE für Windows kompilieren (inkl. Download): http://www.mikrocontroller.net/topic/163675

LIBUSB für Windows: http://sourceforge.net/projects/libusb-win32/

ATMEL AVR Studio 4: http://www.atmel.com/dyn/products/tools\_card.asp?tool\_id=2725 http://www.mikrocontroller.net/articles/AVR-Studio